## <span id="page-0-0"></span>Cours 1 : systemctl start 3I015 & NFS

### Christophe Gonzales

3I015 — Principes et pratiques de l'administration des systemes `

### Présentation générale de l'UE

**2** Systèmes de fichiers – principe et mise en œuvre

**8** Network File System

# Objectifs du module

### **Objectif principal**

Principes et pratique de l'administration des systèmes (Unix et Windows)

#### Compétences attendues

- Installation d'un parc informatique  $\bullet$
- Gestion des utilisateurs  $\bullet$
- Démarrage, arrêt de systèmes et de services en réseau  $\bullet$
- Sécurisation du parc informatique
- Déploiement automatique  $\bullet$
- Virtualisation / machines virtuelles

Accent mis sur la mise en œuvre pratique de ces concepts et sur les fichiers système utilisés !

### Partie Unix

● Cours et TME : Christophe Gonzales

Partie Windows + Virtualisation

- Cours : Malika Maoui-Henda et Bruno Lesueur
- TME 1 du jeudi matin : Malika Maoui-Henda
- **TME 2 du jeudi après-midi : Bruno Lesueur**
- TME 3 du vendredi : Bruno Lesueur

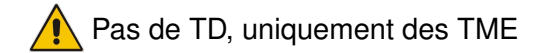

# Evaluation des connaissances ´

### note finale 1ère session = 40% contrôle continu + 60% examen

#### *controle continu ˆ*

- **o** pas de partiel
- 2 notes d'inspection des installations Unix et, éventuellement, d'interrogation orale (après les TMEs n◦4 et n◦7)
- 1 note de compte-rendu pour la partie Windows

note de contrôle continu  $=$  moyenne des 3 notes

 $\bullet$  note pondérée 2 è me session =  $40\%$  contrôle continu + 60% examen 2 ème session

note finale 2ème session = max(note pondérée 2ème session, examen 2ème session)

## Parc informatique : implications

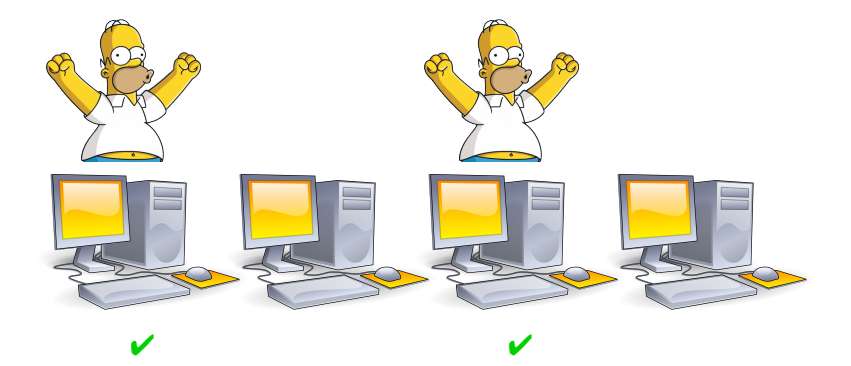

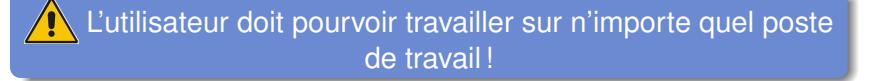

### **Utilisateurs**

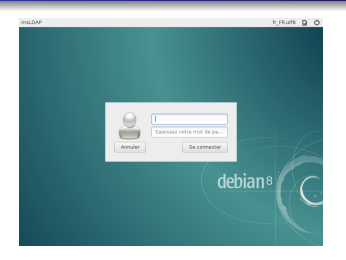

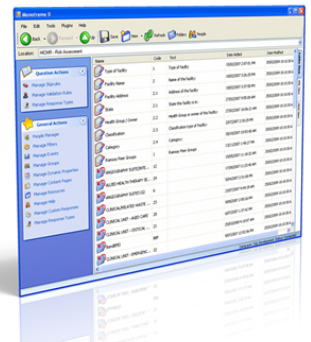

- $\bullet$  mécanisme d'authentification
- **o** besoin de centralisation
- $\implies$  serveur LDAP contient l'info
- $\bullet$  utilisateur  $\Longrightarrow$  poste client LDAP
- accès aux fichiers
- $\bullet$  besoin de centralisation
- $\implies$  serveur NFS contient l'info
- $\bullet$  utilisateur  $\Longrightarrow$  poste client NFS

# Mise en œuvre de la partie Linux en TME (1/2)

3 machines virtuelles

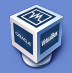

#### *msLDAP*

Serveur maître LDAP Serveur NFS /users Client NFS Serveur ad-hoc

#### *ssLDAP* Serveur NFS  $/$ nfs\_tmp /nfs bin /backup Client NFS Serveur esclave LDAP Serveur de sauvegardes Passerelle vers internet

internet

*c1LDAP* Poste client LDAP Poste client NFS

*c2LDAP* **Déploiement** automatique (FAI)

## Mise en œuvre de la partie Linux en TME (2/2)

- $\bullet$  Mise en réseau des 3 machines virtuelles (semaine 1)
- Mise en place des clients/serveurs NFS (semaines 1 & 2)
- $\bullet$  Création  $\le$  bas niveau  $\ge$  d'utilisateurs (semaine 3)
- Mise en place des clients/serveurs LDAP (semaines 3 & 4)
- Mise en place de backups et d'un service (semaine 5)
- $\bullet$  Déploiement automatique (semaine 6)
- Sécurisation des machines (semaine 7)

# Exigences de qualité

- $\bullet$  Utilisateurs  $\Longrightarrow$  travail possible sur chaque poste client
- Robustesse aux pannes
- Sauvegarde / restauration des fichiers utilisateurs
- **•** Sécurité du réseau

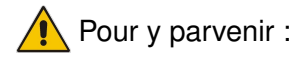

- **O** Lire les énoncés de TME à l'avance
- 2 Réfléchir à ce que vous devrez faire en TME, éventuellement, faire des recherches sur internet

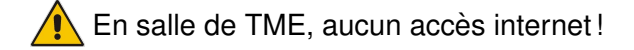

# <sup>2</sup> Systèmes de fichiers

Cours 1: systemctl start 31015 & NFS

# Système de fichiers sous Linux vu par l'utilisateur

#### C'est une arborescence

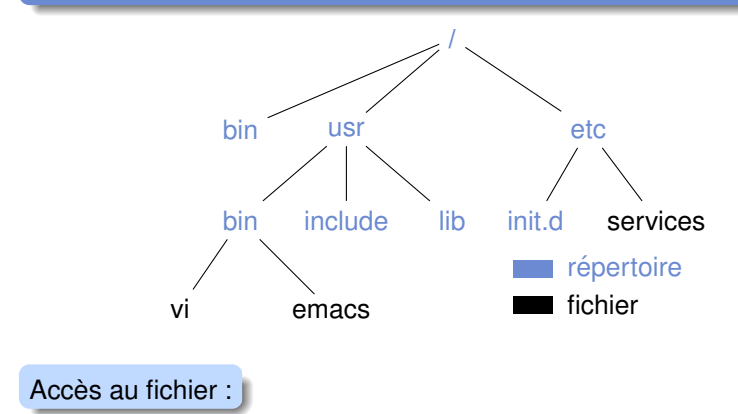

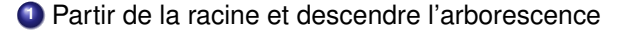

2 Rajouter un  $\ll l \gg$  dans le nom à chaque arête suivie

Exemple:/usr/bin/emacs

#### Cours 1 : systemctl start 3l015 & NFS

# Système de fichiers sous Linux vu par l'administrateur

- **•** Le système de fichiers est virtuel
	- $\Longrightarrow$  permet d'inclure différents systèmes de fichiers [linux (ext4,btrfs), windows (ntfs, fat32, exfat), *etc.*] de maniere transparente pour l'utilisateur : ` = percus comme des répertoires
- **.** Mécanisme d'inclusion : le montage (*mount* en anglais)

qu'est-ce qui caractérise un système de fichiers à monter?

- c'est un *device* (par ex., une partition de disque dur)
- **○** ce disque dur peut être distant

### 2 vues du système de fichiers

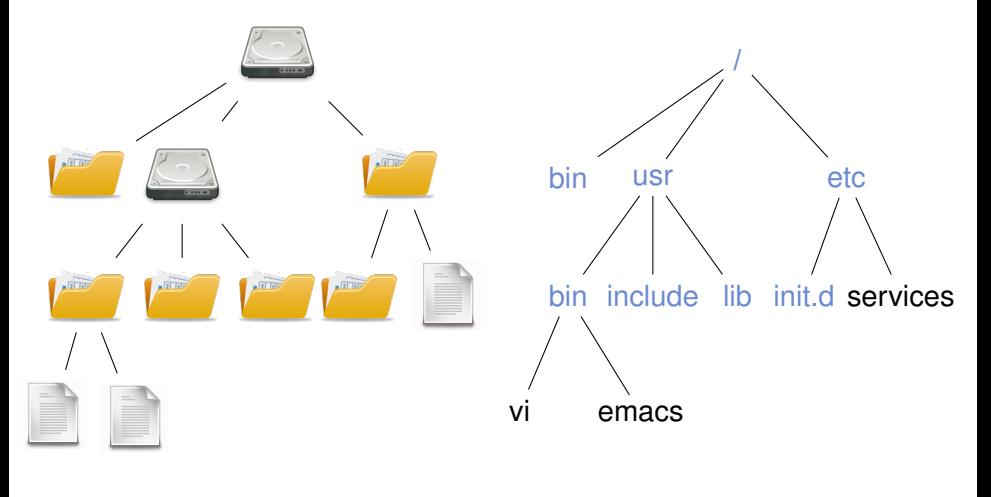

Vue administrateur

Vue utilisateur

# Système de fichiers  $\ll$  local  $\gg$  (1/5)

- $\bullet$  Système de fichiers local  $\Longrightarrow$  disque dur
- $\bullet$  1er problème : ordinateur avec 1 Linux + 1 Windows

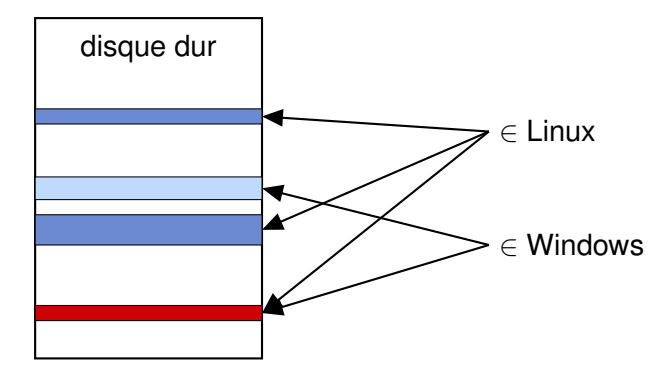

- $\implies$  Comment empêcher que Linux et Windows écrivent au même endroit (secteur rouge)?
- ⇒ Solution : partitionnement du disque dur

**[Cours 1 : systemctl start 3I015 & NFS](#page-0-0) 15/59**

#### *Partitionnement*

Réservation d'espace pour un système de fichiers sur le disque dur (infos inscrites au début du disque).

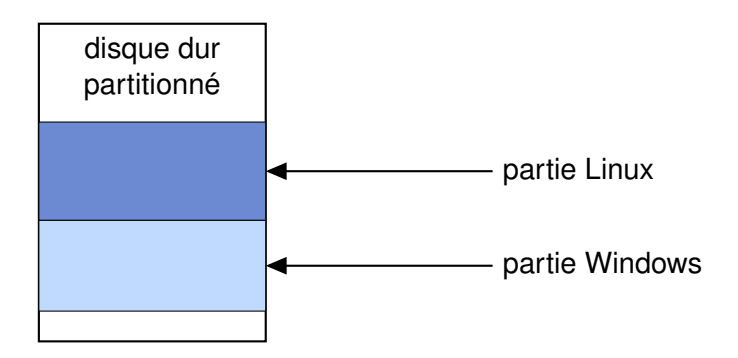

 $\implies$  Linux lira/écrira uniquement dans la partie en bleu foncé Windows lira/écrira uniquement dans la partie en bleu clair

# Système de fichiers  $\ll$  local  $\gg$  (3/5)

- **•** 2 ame problème : comment retrouver un fichier dans la partition?
- $\bullet$  Solution : formatage de la partition  $\Longrightarrow$  organisation

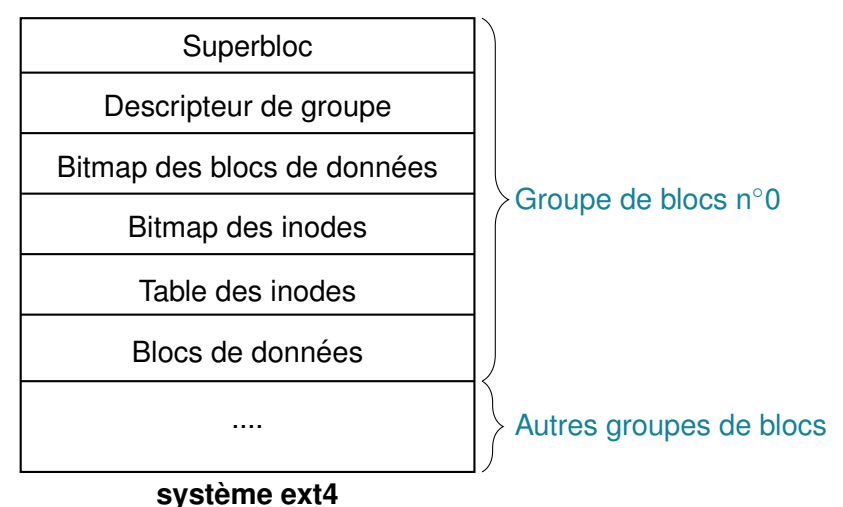

## Système de fichiers « local »  $(4/5)$

- 3ème problème : comment faire pour que les partitions soient percues commes des répertoires?
- Solution : montage de la partition

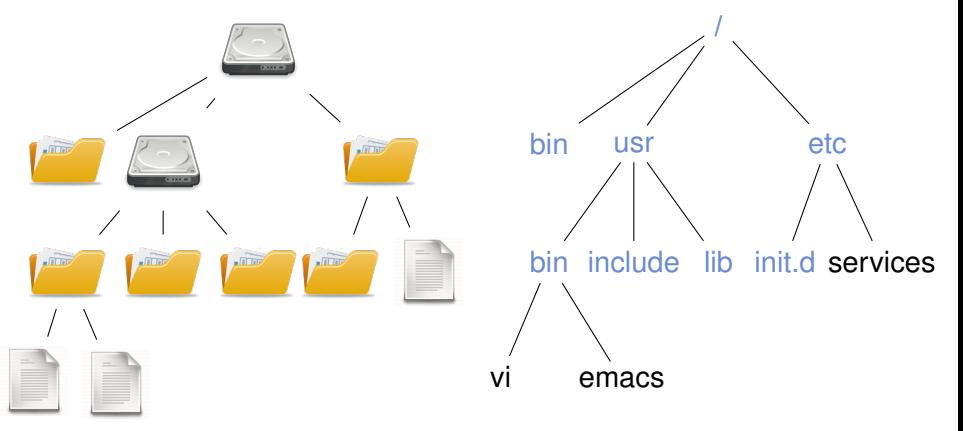

 $\implies$  il faut créer le répertoire de montage!

*Mise en place de systemes de fichiers locaux `*

- 4 étapes essentielles :
- **1** Partitionner le disque dur (fdisk)
- **<sup>2</sup>** Formater les partitions (mkfs)
- **3** Créer les répertoires de montage (mkdir)
- **<sup>4</sup>** Monter les partitions (mount)

# Partitionnement (1/3)

• 3 types de partitions : primaire, étendue, logique

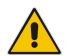

4 partitions non logiques au plus!

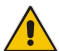

1 partition étendue au plus!

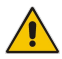

- la partition étendue sert de conteneur de partitions logiques
- $\implies$   $\bullet$  créer au plus 3 partitions primaires
	- <sup>2</sup> dès la 3ème créée, créer 1 partition étendue s'étendant sur tout le reste du disque
	- O créer des partitions logiques dedans si besoin

**O** l'utilitaire fdisk

fdisk /dev/sda Command (m for help):

● quelques commandes:

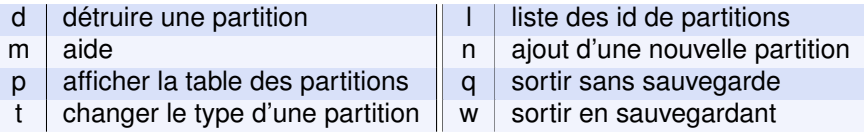

### Exemple :

Command (m for help):p Device Boot Start End Blocks Id System<br>
Dev/sda1 \* 2048 39063551 19530752 83 Linux /dev/sda1 \* 2048 39063551 19530752 83 Linux /dev/sda2 39063552 97656831<br>292958878 500117503 2/dev/sda3 97658878 500117503 201229313 5 Extended<br>97658880 107421695 4881408 82 Linux swap / Solaris /dev/sda5 97658880 107421695<br>/dev/sda6 107423744 400000000 14 /dev/sda6 107423744 400000000 146288128 7 HPFS/NTFS/exFAT

# Partitionnement (3/3)

**O** créer une nouvelle partition :

```
Command (m for help): n
Partition type:
p primary (2 primary, 1 extended, 1 free)
l logical (numbered from 5)
Adding logical partition 7
First sector (400000001, default 500117503):
Using default value 916881408
Last sector, +sectors or +sizeK,M,G (400000001-500117503,
default 500117503): +10M
Command (m for help): p
Device Boot Start End Blocks Id System
/dev/sda1 * 2048 39063551 19530752 83 Linux
/dev/sda2 39063552 97656831 29296640 83 Linux
/dev/sda3 97658878 500117503 201229313 5 Extended
/dev/sda5 97658880 107421695 4881408 82 Linux swap / Solaris
/dev/sda6 107423744 400000000 146288128 7 HPFS/NTFS/exFAT
/dev/sda7 400000001 400020480 10240 83 Linux
(m for help): t
Partition number (1-7): 7
Hex code (type L to list codes): b
Changed system type of partition 7 to b (W95 FAT32)
```
**[Cours 1 : systemctl start 3I015 & NFS](#page-0-0) 22/59**

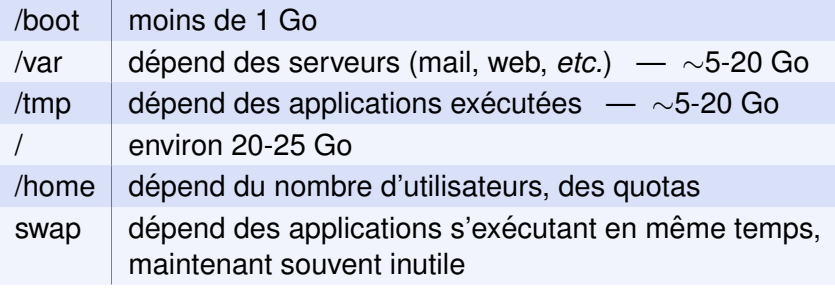

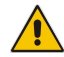

le swap peut être créé à la volée en tant que fichier (cf. les commandes mkswap, swapon, swapoff)

- $\bullet$  Mise en place du système ext4 = formatage : mkfs Exemple : mkfs -t ext4 /dev/sda6
- formatage  $\Longrightarrow$  perte de toutes les données de /dev/sda6
- $\bullet$  / est toujours  $\leq$  monté  $\geq$  au démarrage de Linux
- **2** pour monter un device formaté /dev/sda6 en /toto :
	- **a** créer le répertoire /toto (point de montage) s'il n'existe pas : mkdir /toto
	- **b** utiliser la commande de montage mount

```
mount /dev/sda6 /toto
```
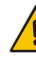

La commande mount ne monte le device que jusqu'à l'extinction de la machine !

 $\implies$  **au prochain reboot, on devra refaire l'étape ⊙ (<code>mount</code>)** 

Comment faire un montage automatique au démarrage?

- $\bullet$  fichier /etc/fstab contient des instructions de montage
- $\bullet$  ses instructions sont exécutées au démarrage
- **⇒étape © : éditer /<code>etc/fstab</code> pour rajouter le point** de montage /toto

 $\implies$  Au prochain démarrage de Linux, /toto sera monté !

## Anatomie d'un fichier /etc/fstab

#### [root@msLDAP gonzales]# more /etc/fstab

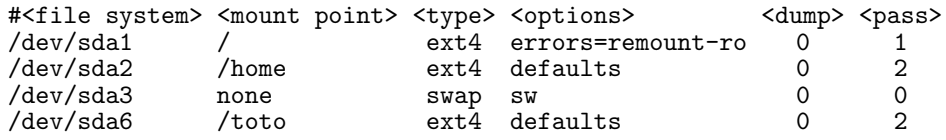

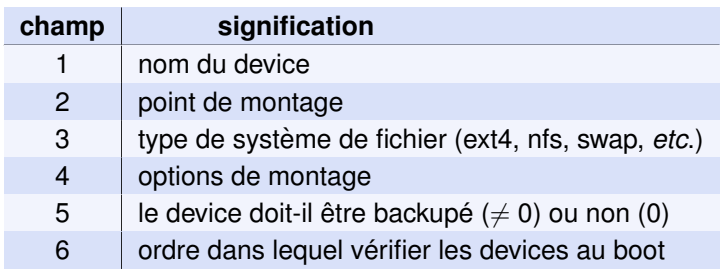

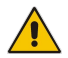

champ 6 = 1 pour /, 2 pour les devices ext4  $\leq$  locaux  $\geq$ , 0 sinon

 $\sqrt{u}$  un des buts en TME : choisir les bonnes options !

#### **[Cours 1 : systemctl start 3I015 & NFS](#page-0-0) 27/59**

Dans le TME n<sup>∘</sup>1, vous aurez à :

- sélectionner le disque dur à installer (/dev/sda)
- partitionner le disque dur avec fdisk
- formater la ou les partition(s) avec mkfs
- créer le ou les point(s) de montage avec m kdir
- monter la partition avec mount
- mettre à jour le fichier /etc/fstab
- **1** Toujours tester manuellement!
- <sup>2</sup> Uniquement quand c'est ok, pérenniser l'installation.
- <sup>3</sup> Vérifier que la pérennisation est correcte !

#### Pérennisation des montages

Ajouter les montages à effectuer dans le fichier /etc/fstab

O Vérification de la pérennisation :

Tester des umount (démontage) et des mount des montages ajoutés et modifier /etc/fstab si erreurs :

Si /dev/sda6 monté en /toto, faire

umount /toto puis mount /toto

Ne pas éteindre ou redémarrer le système tant que le mount /toto produit des erreurs!

## Droits des fichiers

#### $Mode = type + droits$

[root@msLDAP gonzales]# ls -l /

drwxr-xr-x 2 root root 4096 janv. 4 2014 bin drwxrwxrwt 14 root root 4096 janv. 12 17:09 tmp<br> $\frac{1}{2}$ rwxrwxrwx 1 root root 30 janv. 4 2014 vml 30 janv.  $4$  2014 vmlinuz -> boot/vmlinuz-3.11.0-12-gen -rwxr-xr-x 1 root root 188296 avril 29 2013 toto

● 3 classes d'ayants droit : u(tilisateur), g(roupe), o(reste du monde)

- $\bullet$  droits d'accès : r(ead), w(rite), x(execute)
- $\bullet$  absence de droit : -
- commande pour modifier les droits : chmod rajouter les droits en exécution pour l'utilisateur : chmod  $u+x$  /toto enlever les droits en lecture sauf pour l'utilisateur : chmod go-r /toto définir explicitement les droits : chmod  $g=rx, o=$ /toto chmod 650 /toto

#### **[Cours 1 : systemctl start 3I015 & NFS](#page-0-0) 31/59**

# Extra droits : set-uid, set-gid

### *Bit set-uid (s)*

Permet d'exécuter un programme avec les droits de son propriétaire.

[root@msLDAP gonzales]# ls -l /usr/bin/passwd

-rwsr-xr-x 1 root root 47032 juil. 26 2013 /usr/bin/passwd

 $\implies$  exécuté avec les droits de root

### *Bit set-gid (s)*

Permet d'exécuter un programme avec les droits du groupe du programme.

[root@msLDAP gonzales]# ls -l /usr/bin/ssh-agent

-rwxr-sr-x 1 root ssh 129120 avril 30 2014 ssh-agent

 $\implies$  exécuté avec les droits de ssh pour tout utilisateur et avec ceux de root pour root

Affichage : s si le droit x existe, S sinon

### *sticky bit pour un repertoire ´*

Il interdit la suppression d'un fichier du répertoire à tout utilisateur autre que le propriétaire du fichier.

[root@msLDAP gonzales]# ls -la /tmp drwxrwxrwt 14 root root 4096 janv. 12 18:39 .

 $1$  toto titi 6240 janv.  $12$  07:58 planning.xlsx

 $\implies$  tout le monde peut écrire dans /tmp mais seul toto peut supprimer planning.xlsx

#### *sticky bit pour un fichier*

Il indique la résidence d'un processus en mémoire centrale (data) et de swap (code) après son exécution.

Affichage : t si le droit x existe pour l'ayant droit o, T sinon

# Quelques commandes utiles

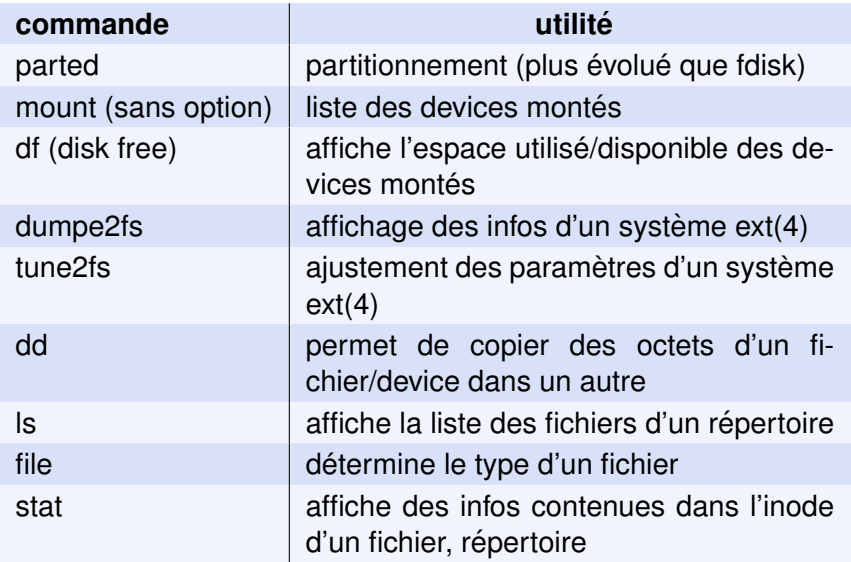

# **8 Le Network File System**

Cours 1: systemctl start 31015 & NFS

# Principe général

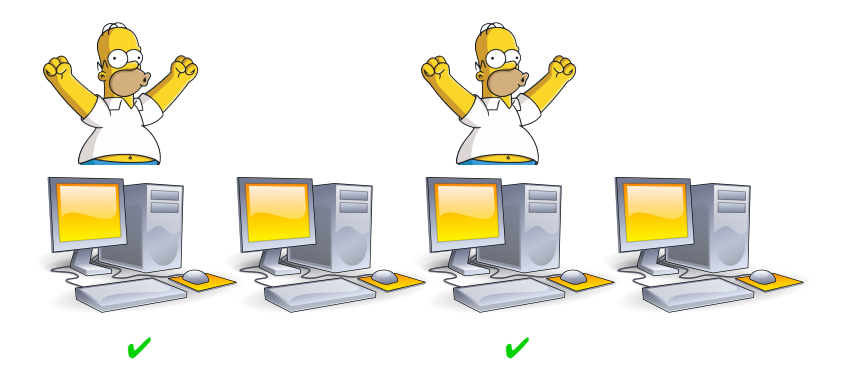

 $\implies$  les données utilisateur ne doivent pas résider sur son poste de travail

 $\Rightarrow$   $\left\{\n \begin{array}{l}\n \text{les placer sur un server (NFS)} \\
 \text{poste de travail} = \text{client}\n \end{array}\n\right.$ 

### Architecture client/serveur

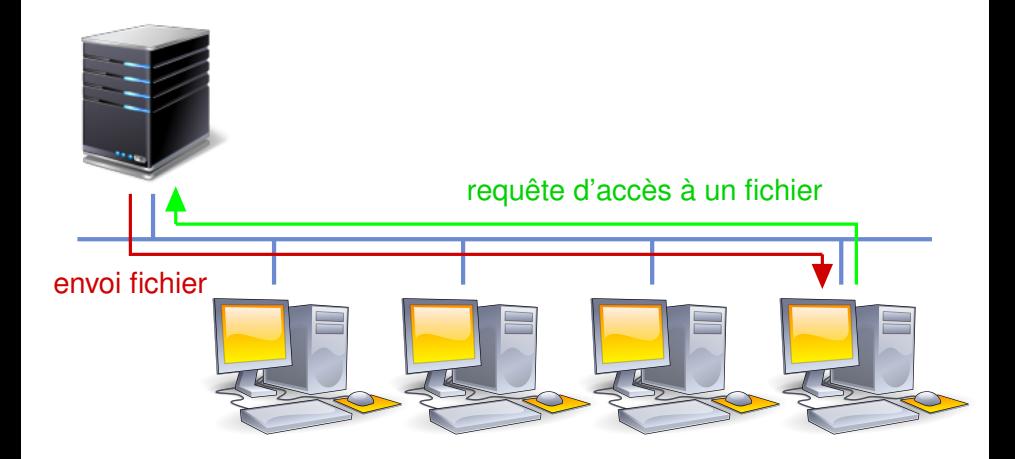

Cours 1: systemctl start 31015 & NFS

# Mise en place de NFS : vue générale

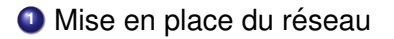

**<sup>2</sup>** Mise en place du serveur NFS

**<sup>3</sup>** Mise en place du client NFS

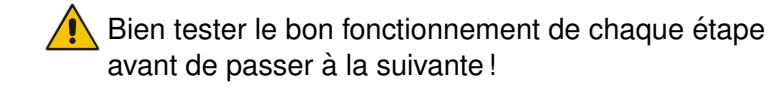

**[Cours 1 : systemctl start 3I015 & NFS](#page-0-0) 38/59**

## Mise en place du réseau

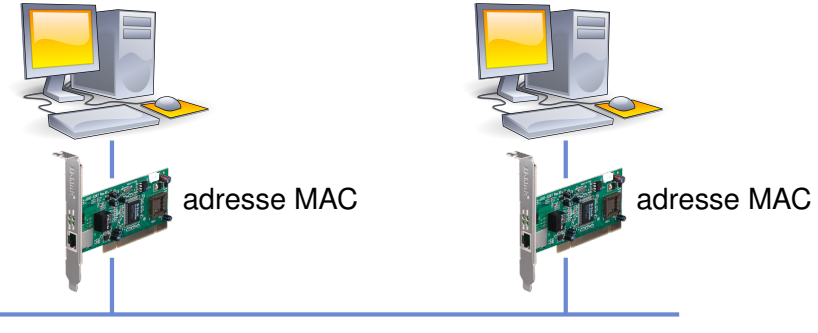

adresse IP adresse IP

 $\implies$  associer aux cartes réseau une adresse IP, des tables de routage, *etc.*

3 services :

**●** systemd-networkd <sup>\*</sup> NetworkManager \* networking  $\checkmark$ 

- $\bullet$  Carte réseau  $\Longrightarrow$  identifié par adresse MAC Exemple : 08:00:27:79:61:b8
- Identification plus "user-friendly" : nom d'interface
- **Anciens noms des interfaces (jusqu'à Debian 8,** Ubuntu 15.10) : eth0, eth1, wlan0, *etc.*
- Nouveaux noms : enp0s3, enp0s8, ens1, *etc.*

[[https://www.freedesktop.org/wiki/Software/](https://www.freedesktop.org/wiki/Software/systemd/PredictableNetworkInterfaceNames) [systemd/PredictableNetworkInterfaceNames](https://www.freedesktop.org/wiki/Software/systemd/PredictableNetworkInterfaceNames)]

# Services réseau (1/3)

#### systemd-networkd

• Fichiers de configuration :

/etc/systemd/network et /lib/systemd/network

● Exemple:/etc/systemd/network/10-enp0s3.network

[Match] MACAddress=08:00:27:79:61:b8

[Network] Address=192.168.X.Y/24

• Inconvénient : restart n'update pas les interfaces configurées  $\implies$  besoin de rebooter pour mettre à jour les interfaces

[http://www.freedesktop.org/software/systemd/ man/systemd.network.html]

ci-dessus : remplacer 192.168.X.Y par votre adresse IP !

# Services réseau (2/3)

#### *NetworkManager*

Fichiers de configuration :

/etc/NetworkManager/system-connections

Exemple :

```
/etc/NetworkManager/system-connections/enp0s3
```

```
[connection]
id=enp0s3
interface-name=enp0s3
type=ethernet
```
[ethernet] mac-address=08:00:27:79:61:B8

```
[ipv4]
method=manual
address1=192.168.X.Y/24
```
#### Service networking

```
• Fichiers de configuration :
  /etc/default/networking et /etc/network/interfaces
O Exemple:/etc/network/interfaces
  auto enpOs3
  iface enpOs3 inet static
    name enpOs3
    address 192.168.X.Y
    network 192.168.X.0
    netmask 255, 255, 255, 0
    broadcast 192.168.X.255
  Fichier /etc/default/networking:
```
CONFIGURE\_INTERFACES=yes

### Gestion des services : systemd

#### *Utilisation de systemd*

systemctl action nom de service

Exemple : systemctl start networking.service

Commandes *systemd* valables pendant la session courante  $(iusqu'àextinction/red é marraq e de la machine)$ :

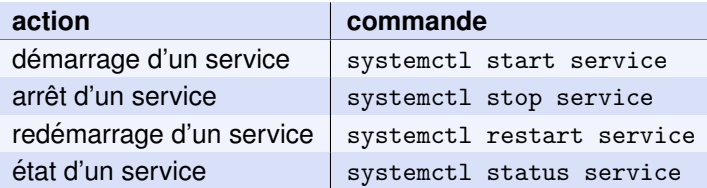

**Commandes** *systemd* de pérennisation (prochain boot) :

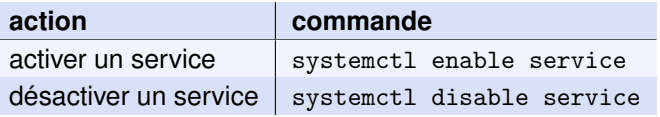

#### **[Cours 1 : systemctl start 3I015 & NFS](#page-0-0) 44/59**

## systemd: interface graphique

O Interface graphique : systemadm

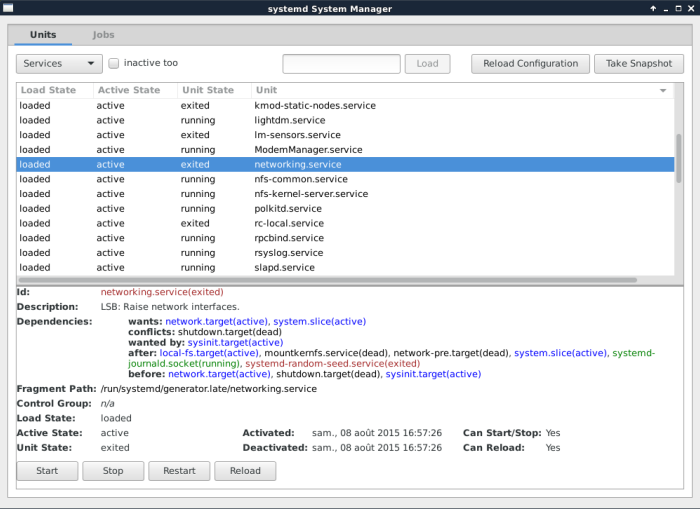

45/59

#### • En TME : on utilisera la ligne de commande !

Cours 1: systemctl start 3l015 & NFS

## Tests de bon fonctionnement du réseau (1/2)

#### **1** er test : la commande if config

```
[root@msLDAP /]# ifconfig
enp0s3 Link encap:Ethernet HWaddr 08:00:27:79:61:B8
         inet addr:192.168.X.Y Bcast:192.168.X.255 Mask:255.255.255.0
        UP BROADCAST RUNNING MULTICAST MTU:1500 Metric:1
        RX packets:0 errors:0 dropped:0 overruns:0 frame:0
        TX packets:30 errors:0 dropped:0 overruns:0 carrier:0
         collisions:0 txqueuelen:1000
         RX bytes:0 (0.0 b) TX bytes:4756 (4.6 KiB)
lo Link encap:Local Loopback
         inet addr:127.0.0.1 Mask:255.0.0.0
        UP LOOPBACK RUNNING MTU:16436 Metric:1
        RX packets:120 errors:0 dropped:0 overruns:0 frame:0
         TX packets:120 errors:0 dropped:0 overruns:0 carrier:0
         collisions:0 txqueuelen:0
        RX bytes:12448 (12.1 KiB) TX bytes:12448 (12.1 KiB)
```
## Tests de bon fonctionnement du réseau (2/2)

#### $\bullet$  2ème test : la commande  $\frac{p}{p}$ ing

 $[root@msLDAP / ]# ping 192.168.X.Z$ PING 192.168.X.Z (192.168.X.Z) 56(84) bytes of data. 64 bytes from 192.168.X.Z: icmp req=1 ttl=64 time=4.40 ms 64 bytes from 192.168.X.Z: icmp req=2 ttl=64 time=1.07 ms

modifier /etc/network/interface tant que ping affiche :

[root@msLDAP /]# ping 192.168.X.Z PING 192.168.X.Z (192.168.X.Z) 56(84) bytes of data. From 192.168.X.Y icmp\_seq=2 Destination Host Unreachable From 192.168.X.Y icmp\_seq=3 Destination Host Unreachable From 192.168.X.Y icmp seq=4 Destination Host Unreachable

### Mise en place de l'architecture NFS

- Serveur =⇒ service nfs-kernel-server
- $\bullet$  Client  $\Longrightarrow$  service nfs-common (démarré automatiquement)
- nfs-kernel-server/nfs-common s'appuient sur l'organisateur de services portmapper (service rpcbind)
- $\bullet$  le portmapper utilise la couche ISO RPC (Remote Procedure Call)
- services RPC utiles :

rpcidmapd : associe noms d'utilisateurs et (UID,GID)

rpcgssd : sécurité utile pour NFSv4

Ces services doivent être démarrés au boot

## Serveur NFS : exportation

 $\bullet$  Serveur NFS  $\Longrightarrow$  à quels fichiers permet-il d'accéder?

fichier /etc/exports

- Syntaxe : répertoire à exporter clients(options)
- Exemple du manuel (man 5 exports) :

```
master(rw) truety(rw,no-root_squash)/projects proj*.local.domain(rw)
/usr *.local.domain(ro)
/home/joe pc001(rw,all squash,anonuid=150,anongid=100)
/\text{pub} *(\text{ro, insecure, all\_squash})/toto 192.168.1.1(rw,root_squash)
```
Choisir les bonnes options = un des challenges en TME !

# Serveur NFS : option de squashing

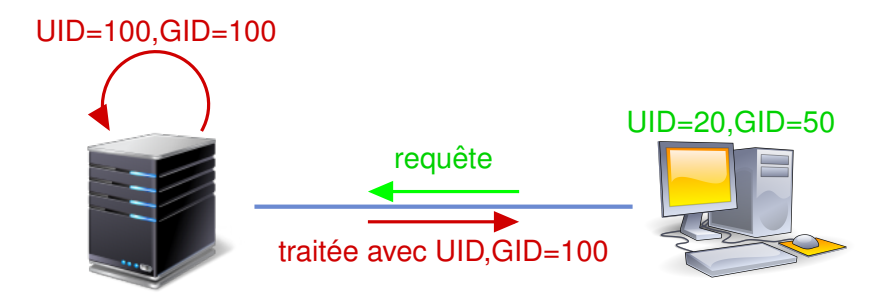

- **<sup>1</sup>** utilisateur sur poste client lit /toto/titi  $\implies$  requête d'accès à /toto/titi avec UID=20,GID=50
- **2** squash ⇒ avant traitement : UID, GID changés en  $UID, GID$  anonymes =  $100, 100$
- **3** traitement requête avec droits de UID=100,GID=100

/etc/exports de 192.168.X.1 :

 $/$ toto 192.168.X.2 $(rw, root$ \_squash)

 $/t$ iti 192.168.X.3 $(ro, root_s)$ 

/tutu 192.168.X.0/24(ro, no\_root\_squash)

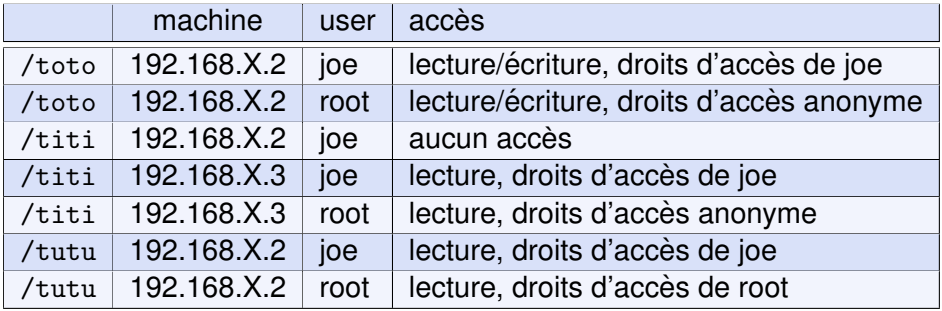

### Les options ro et rw

 $\bullet$  /toto : répertoire exporté par NFS /toto/titi : fichier régulier

Question : /toto/titi accessible en écriture?

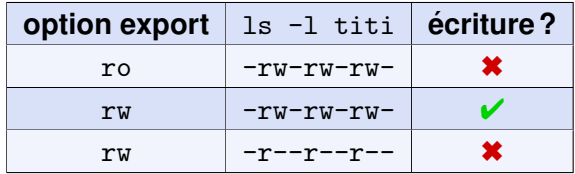

- $\implies$  autorisation en 2 temps :
- **1** Il faut avoir les droits rw dans /etc/exports
- **2** sur le serveur NFS, il faut avoir les droits en écriture  $(-rw-rw-rw)$

#### Pensez au piratage : limiter les accès

- **1** À moins d'avoir besoin des droits en écriture, choisissez ro plutôt que rw
- **<sup>2</sup>** En salle utilisateur, vous pouvez vous faire pirater
	- $\implies$  un utilisateur peut passer root
	- $\Longrightarrow$  root\_squash lui bloque des accès
- **<sup>3</sup>** En salle serveur, si l'on a besoin qu'un admin d'une machine cliente ait des accès aux fichiers système : no root squash

# Serveur NFS : idmapd

 $i$ dmapd : convertisseur identifiant nfs  $\leftrightarrow$  nom

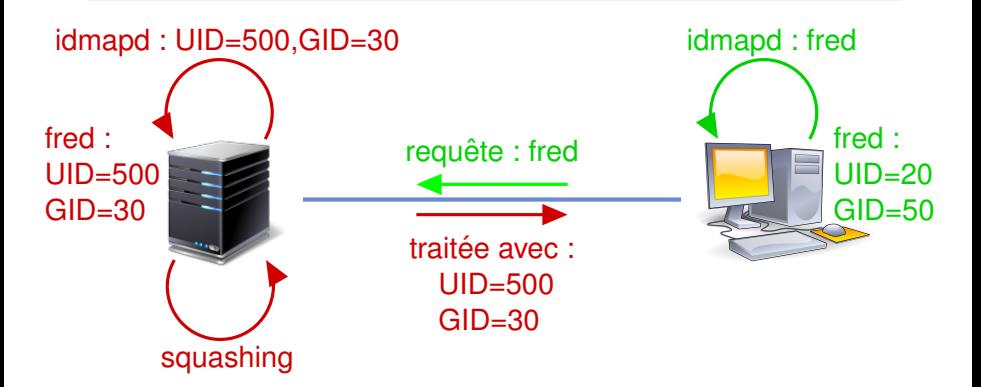

- NFSv4 transmet des noms de la forme user@domain
- $\bullet$  idmapd traduit ces noms en UID/GID et réciproquement
- $\implies$  permet d'avoir des UID/GID différents suivant les machines

● Fichier de configuration : /etc/idmapd.conf Domain =  $nfs$  3i015

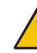

même nom de domaine pour le serveur NFS et ses clients !

**O** Éventuellement fichier /etc/default/nfs-common : NEED IDMAPD=yes ou NEED IDMAPD=no

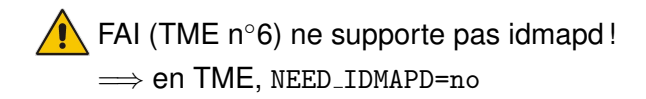

# Mise en place du serveur NFS : résumé

 $\bullet$  éditer les fichiers /etc/exports et /etc/idmapd.conf

**<sup>2</sup>** relancer le service nfs :

systemctl restart nfs-kernel-server.service

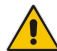

 $\sum$  tant qu'il y a des erreurs : modifier /etc/exports

**3** vérifier que tout est ok :

exécuter la commande exportfs

 $\Longrightarrow$  affiche les répertoires exportés

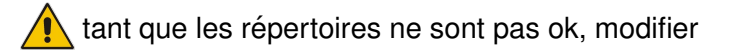

/etc/exports et relancez le service nfs-kernel-server

**4** mettre à jour les services (nfs, *etc.*) exécutés au démarrage

# Client NFS : importation

 $\bullet$  Client NFS  $\Longrightarrow$  à quels fichiers accède-t-il?

#### fichier /etc/fstab

 $\bullet$  Syntaxe : la même que pour les devices  $\leq$  locaux  $\geq$  mais :

- $\bullet$  nom de device = serveur: répertoire exporté
- $\bullet$  type de système de fichiers = nfs
	- options : voir man mount  $et$  man  $5$  nfs

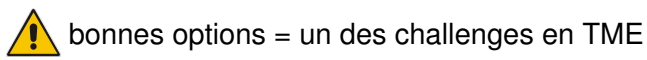

 $\bullet$  Exemple d'entrée de la fstab :

192.168.X.2:/toto /titi nfs defaults 0 0

 $\implies$  répertoire toto de 192.168.X.2 importé en répertoire titi

**• Tester avec la commande mount (mount /titi)** 

# Quelques options d'importation NFS

réseau => possibilité de pannes!

 $\implies$  prévoir le comportement en cas de panne

- Extrait de man 5 nfs :
	- si problème NFS, après délai de retransmission : la soft requête du client échoue et une erreur est retournée à l'application qui a émis la requête
	- hard si problème NFS, la requête du client est réémise indéfiniment
	- lors d'un mount, si problème NFS, réessaye le monbg tage pendant un certain temps, en background (rend la main). Si problème non résolu après ce délai, le montage échoue
	- lors d'un mount, si problème NFS, réessaye le monfg tage sans rendre la main

# NFS en résumé

- **1** mettre en place le réseau (service networking) sur le serveur et le client
- **2** vérifier le bon fonctionnement avec ping
- **<sup>3</sup>** installer le serveur nfs (fichiers /etc/exports et /etc/idmapd.conf, démarrage du service nfs-kernel-server)
- **4** vérifier le bon fonctionnement avec exportfs
- **<sup>5</sup>** mettre en place le client (fichiers /etc/fstab, /etc/idmapd.conf)
- **6** vérifier le bon fonctionnement avec mount
- **7** mettre à jour les services démarrés au boot (nfs-kernel-server, *etc*.)

... voilà, votre réseau et votre NFS fonctionnent

**<sup>8</sup>** tester leur robustesse en simulant des pannes